LaCie Rugged Thunderbolt LaCie Setup Assistant ということを使用していることを使用していることを使用している。このコンピュータを使用していることになっている。このコンピュータを使用していることになっていることになっている。これはどれは、これはどれはどれはどれはない。これはどれはどれはどれはどれはどれはどれはどれはない。これはどれはどれはどれはどれはどれはどれはどれはどれはどれはどれはどれはどれは LaCie Rugged  $\overline{a}$ 

# THUNDERBOLT WINDOWS

 $\overline{\phantom{a}}$ 

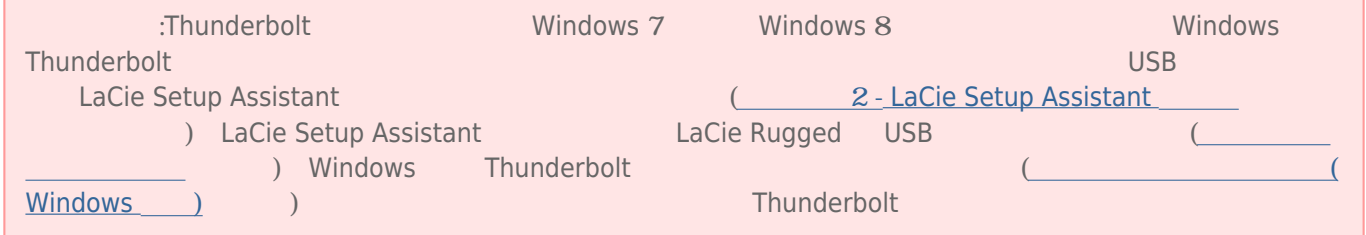

### $\mathbf{1}$  -  $\mathbf{1}$  -  $\mathbf{1}$  -  $\mathbf{1}$  -  $\mathbf{1}$  -  $\mathbf{1}$  -  $\mathbf{1}$  -  $\mathbf{1}$  -  $\mathbf{1}$

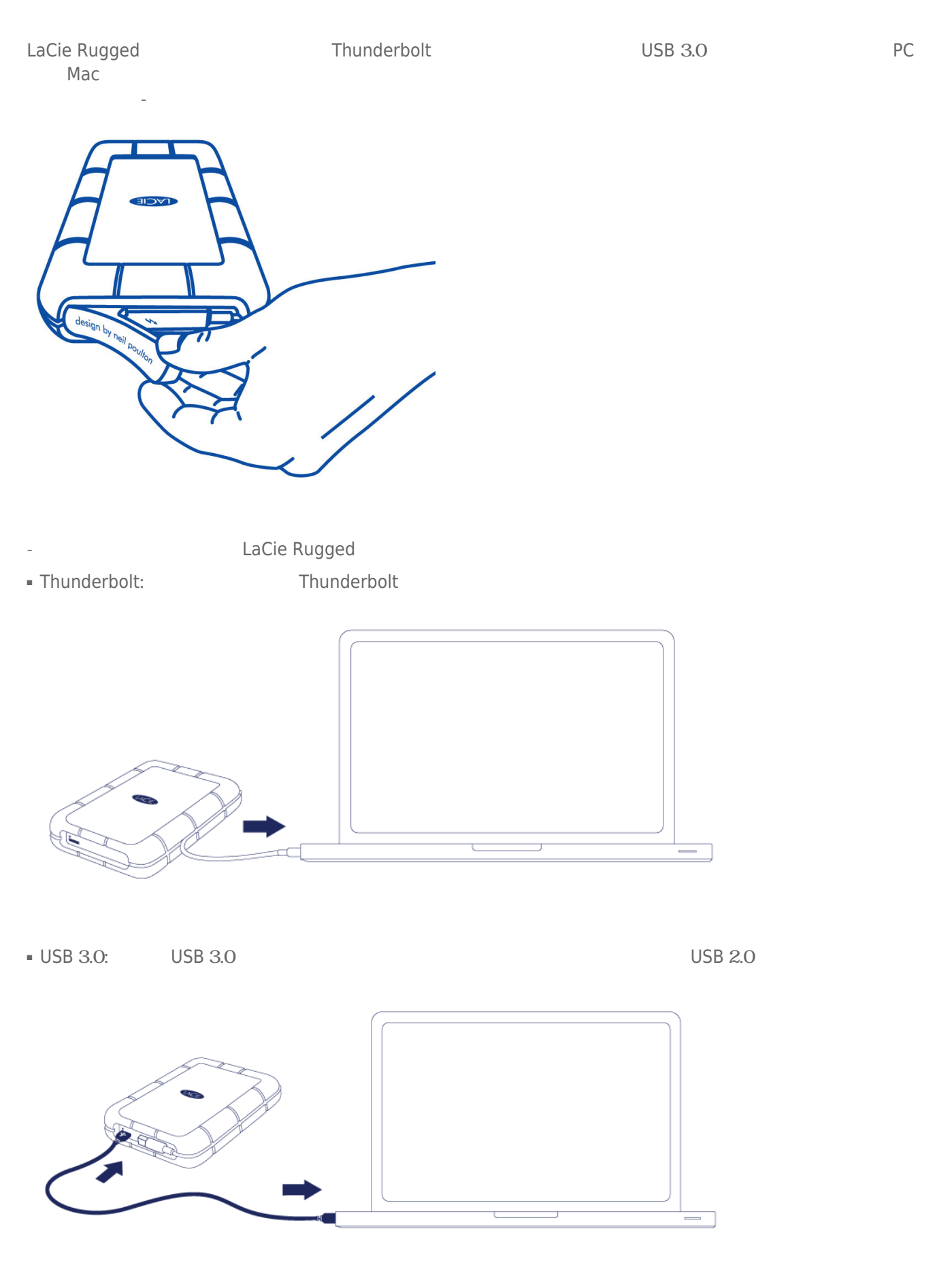

- The setting of the setting of the setting of the setting of the setting of the setting of the set of the set of the set of the set of the set of the set of the set of the set of the set of the set of the set of the set o または、それはデスクトップ はならに、それは、この時には、この時には、この時には、この時には、この時には、この時にはないます。 いちじょう (Mac ) はらない  $\overline{\text{L}}$ aCie Rugged IP 54

**注記:**ドライブがコンピュータにマウントされない場合、[ヘルプが必要な場合](http://manuals.lacie.com/ja/manuals/rugged-thunderbolt-usb3/help) のトラブルシューティング トピッ

## 2 - LACIE SETUP ASSISTANT

LaCie Setup Assistant (LSA)

- ーズについて コード・コード アール・コード
- お使いのコンピュータへユーザー マニュアルをコピーします
- 追加機能を提供するソフトウェアをインストールします
- LaCie

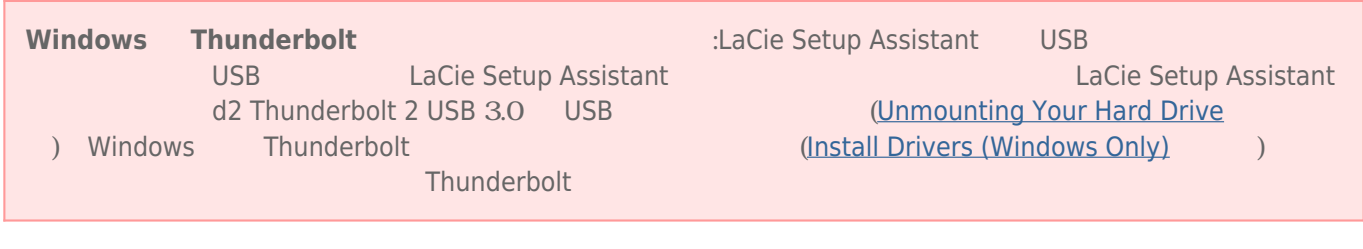

ニュアルやユーティリティはアクセスが不可能になるため、次の LaCie Web サイトからダウンロードする必要

**Example Setup Assistant example and the example of the example of the example of the LaCie Setup Assistant** 

[www.lacie.com/support/](http://www.lacie.com/support/))

## LaCie Setup Assistant

#### Windows

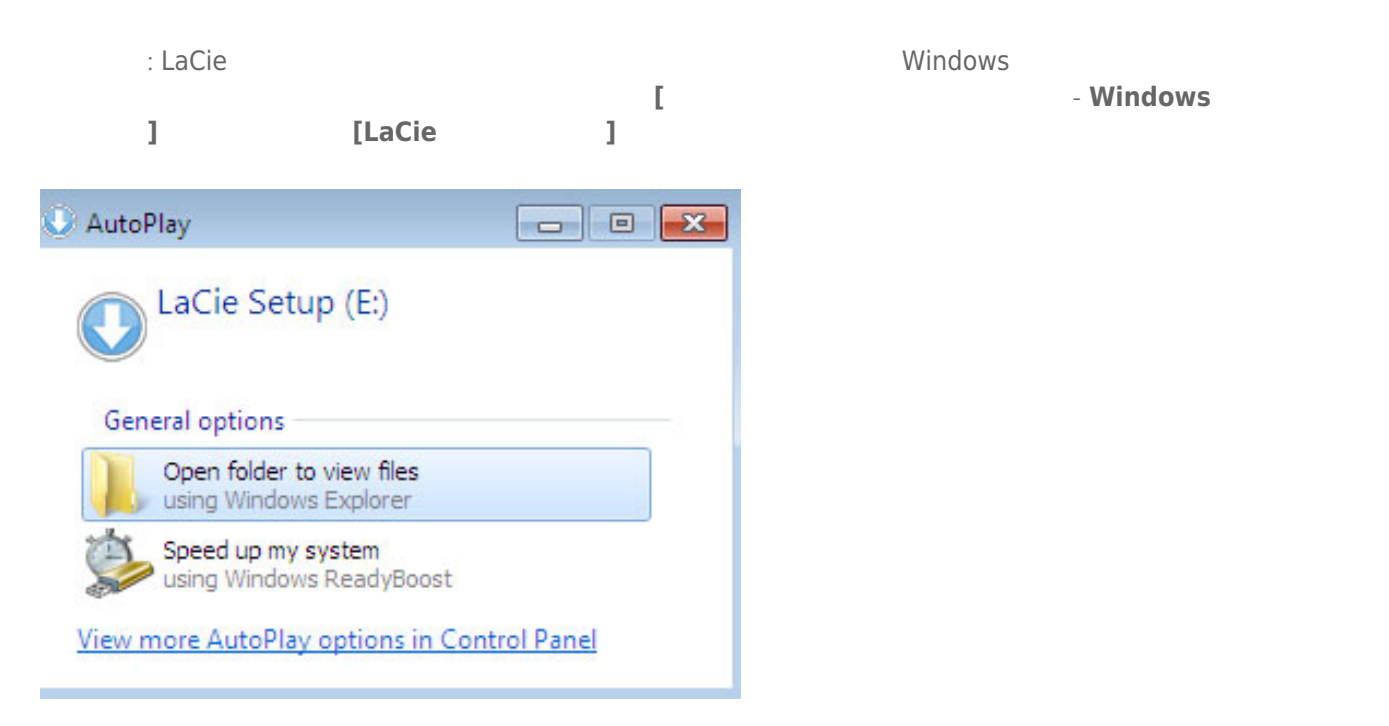

があります。自動再生ウィンドウが表示されたら、**[フォルダを開いてファイルを表示 - Windows エクスプロー**

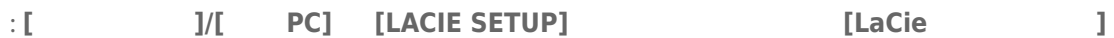

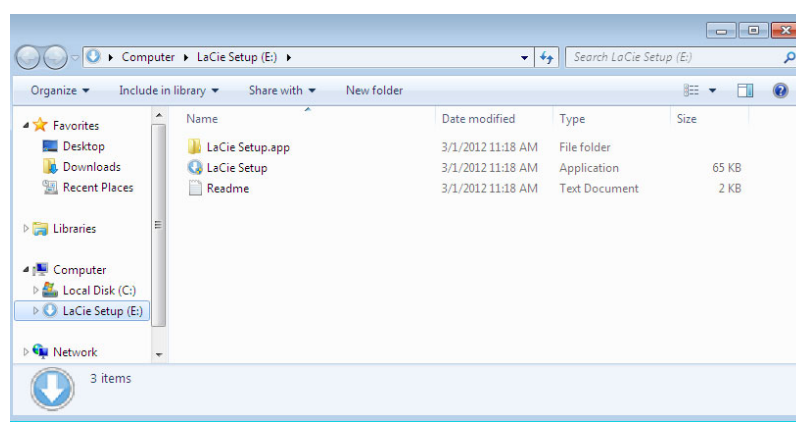

 $\| \cdot \|$ 

#### Mac

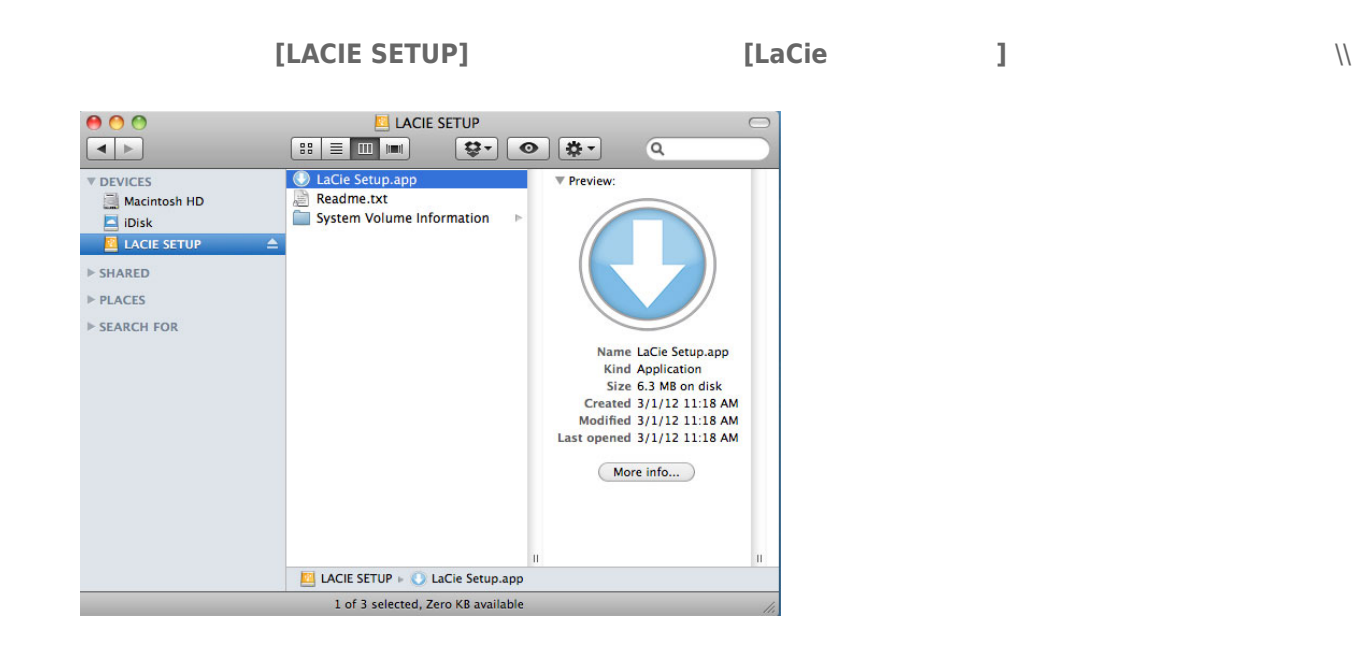

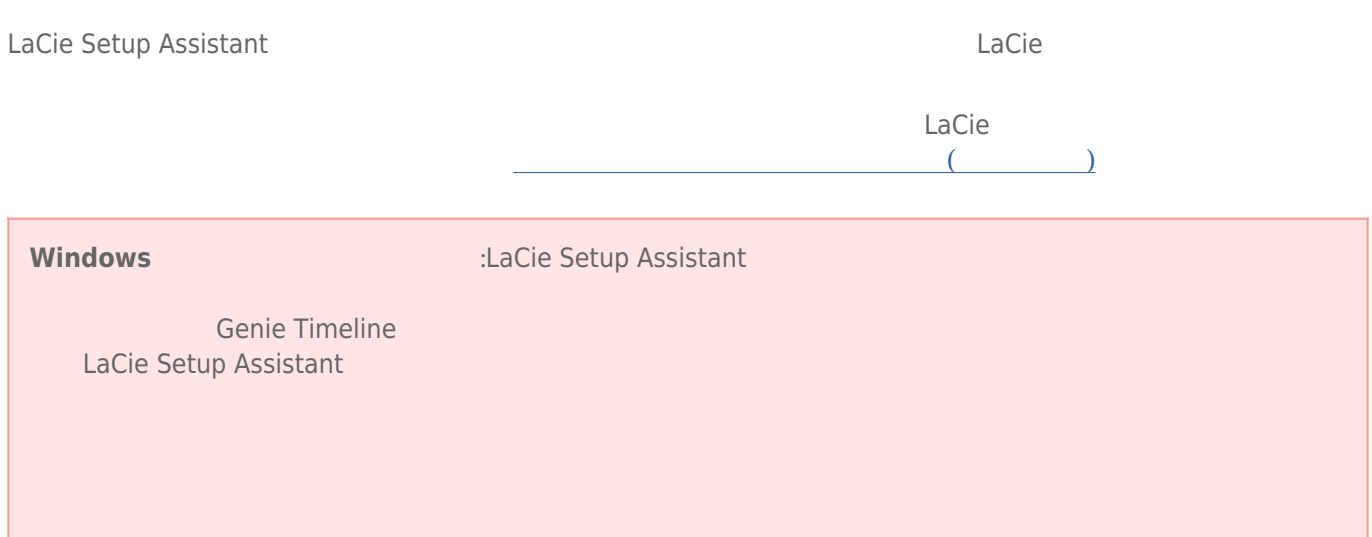

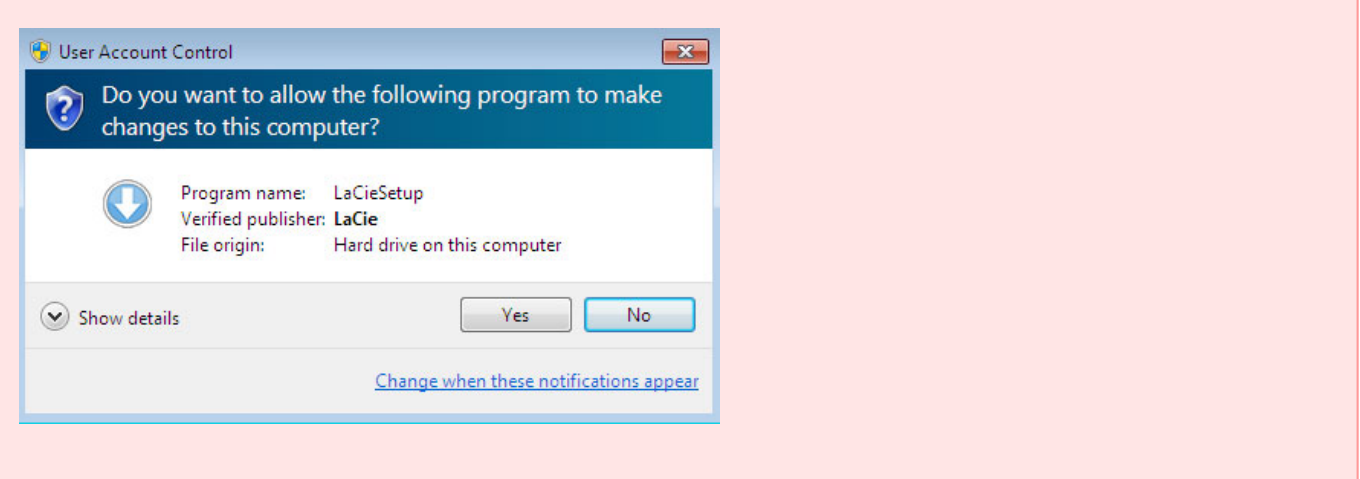

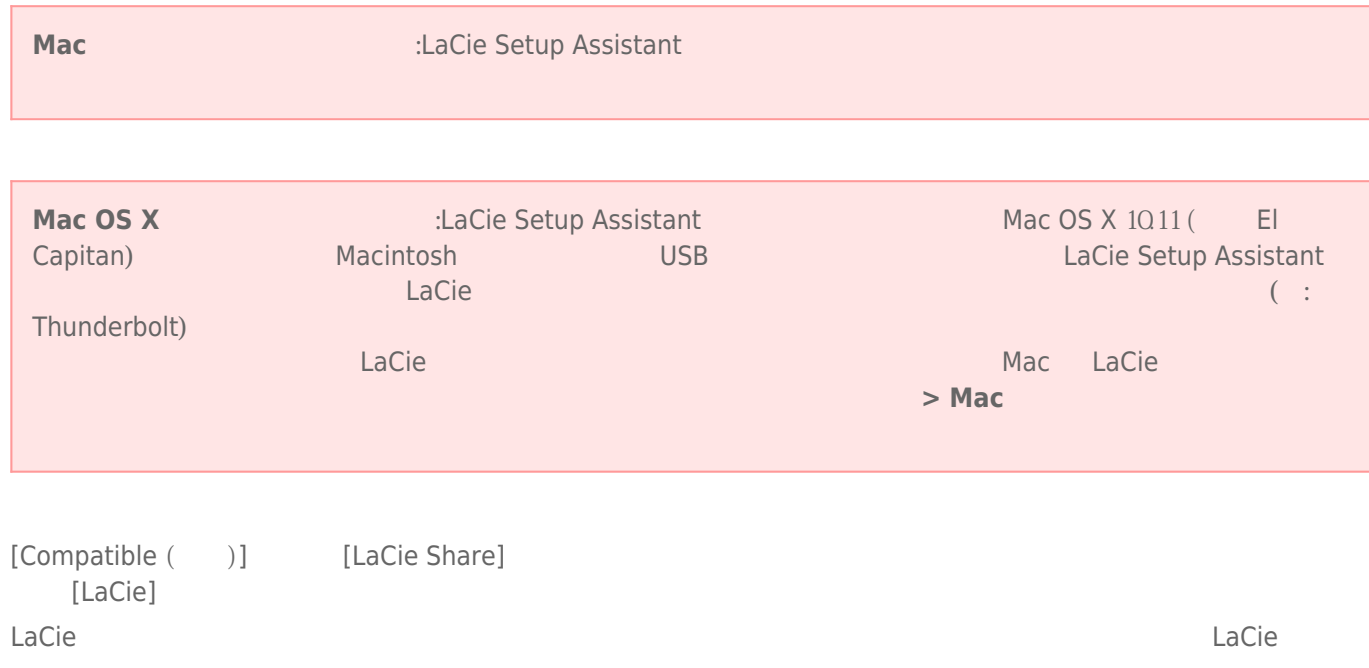

- LaCie: 1
- Compatible ( /LaCie Share</cf>: 2

ルにアクセスする<br>ルにアクセスする<br>トルプはアクセスする